## 方法一:直接搜尋

1. 於搜尋欄位直接輸入想查詢的關鍵字

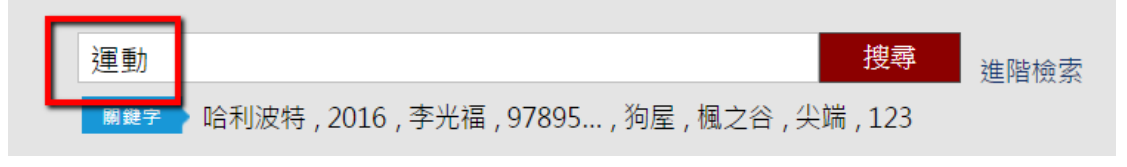

- 2. 會查詢出名稱包含「關鍵字」之書籍。
- 3. 於搜尋成功之書籍列表左下方,找尋「主題」之分類標韱,可按

左右箭頭按鈕選擇所想要的主題再去限縮搜尋。

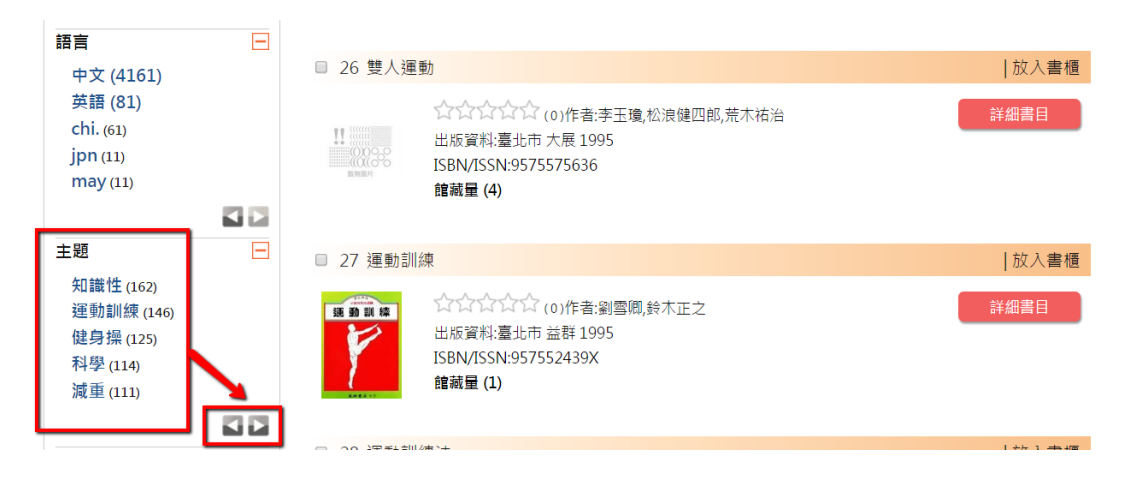

## 方法二:進階檢索

1. 點選「進階檢索」按鈕

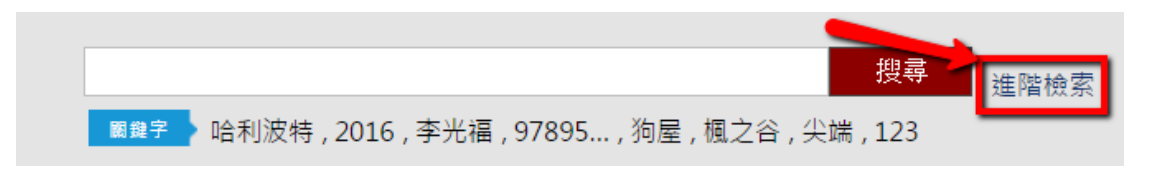

2. 展開進階搜尋功能後,於搜尋列輸入例如「臺中學」、「幼兒」、

「運動」等所想要查詢的主題,右方下拉選單選擇「主題」,再 按搜尋按鈕,即可找出該主題之書籍。

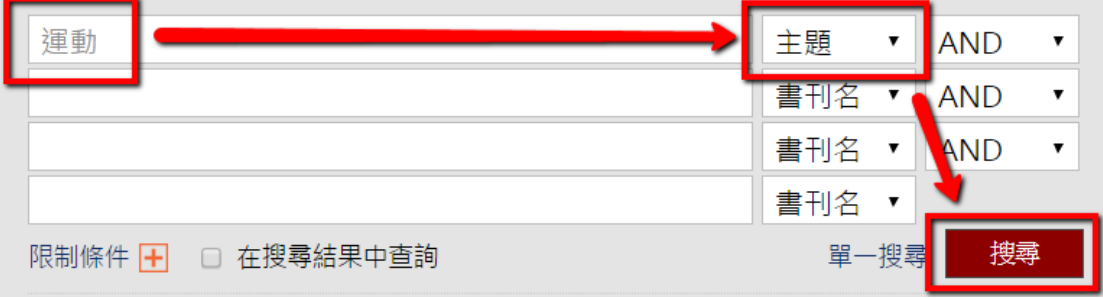

3. 於搜尋成功之書籍列表左下方,「主題」分類標韱可以再去進階

找尋相關主題書籍。

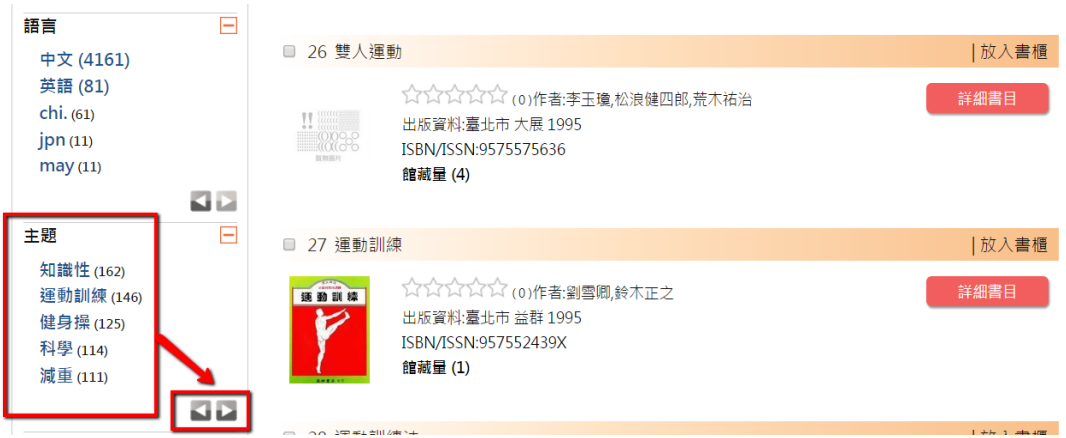